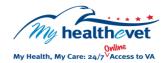

## My Healthe Vet Quick Guide VA Pathology

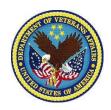

<u>Pathology</u> is a type of lab test. It uses microscopes to examine tissues and cells that cannot be seen with the unaided eye. For example, a specimen taken during surgery might be sent for surgical pathology.

**VA Pathology** is a feature of My Health eVet (<a href="www.myhealth.va.gov">www.myhealth.va.gov</a>), found under the **VA Blue Button**. Here, VA patients can view results of their **VA Pathology** report. Having this information available may help you better understand your health. Use this information to partner with your health care team to learn ways to improve your health and make informed decisions. My Health eVet is about Veterans taking charge of their health.

**VA Pathology** gives you important information about your lab results. It also gives you important information about your health.

To access **VA Pathology** you must:

- Be a Veteran enrolled at a VA health care facility
- Be registered as a VA Patient in My HealtheVet
- Have a My HealtheVet Premium\* account.

\*To get a Premium account, you will need to go through authentication. This is a process where VA verifies a Veterans' identity. It is done before allowing access to your VA health record.

Visit <u>Upgrading your My HealtheVet account</u> through In-Person or Online Authentication.

Use the **VA Blue Button** to share results of your **VA Pathology** report with your caregivers, non-VA health care providers and others you trust. This may help them better understand your health concerns.

If you have questions, you can use **Secure Messaging** to send a message to your VA
health care team. Use it to ask about test
results or ways you may be able to improve your
health. In addition, you may also use it to set up
a VA appointment, refill your VA medications, or
address other non-emergent issues.

**My HealtheVet** offers you the ability to view parts of your VA health record.

Use the **VA Blue Button** to view, print or download your **VA Pathology** reports.

- Log into your My HealtheVet account
- Select **Download My Data**
- Select Continue

You can now select the **Types of Information** you need.

- Choose Select one or more types of information
- Select VA Pathology
- Select Submit

You can now select to **Download** or **View/Print** your information.

Visit the VA Pathology Frequently
Asked Questions. This site has
questions and answers that may help
you understand more about the feature
and how it can help you manage your
health.